#### **ΕΠΛ421 - Προγραμματισμός Συστημάτων**

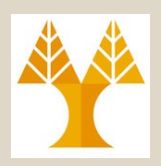

# Διάλεξη 2 **Επανάληψη Εντολών Unix για Χρήστες**

Δημήτρης Ζεϊναλιπούρ

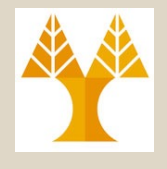

# Περιεχόμενο Διάλεξης

- *UNIX εντολές: passwd, man, whatis, apropos, info, help, users, who, whoami, finger, w,*
- *Ρεύματα Εισόδου/Εξόδου (stdin, stdout, stderr), Ανακατεύθυνση Αρχείων (Redirection), Διοχέτευση/Σωλήνωση (Piping).*
- *Εξέταση Αρχείων (file, head, tail, cat, more, wc, sort, uniq),* Χαρακτήρες Τερματισμού Γραμμής (unix, win, mac)
- *Κανονικές Εκφράσεις (grep, egrep)*
- *Σημείωση: Αναζητήστε ΚΆΘΕ εντολή στο man manual.*

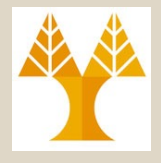

 $\Box$   $\times$ 

# Λογαριασμός Χρήστη

- Όνομα χρήστη
- Συνθηματικό
	- *passwd* για αλλαγή συνθηματικού

www2n.cs.ucy.ac.cy - PuTTY " 1) dzeina@www2n> passwd Changing password for user dzeina. Enter login(LDAP) password:

- Κέλυφος αρχικής σύνδεσης
	- \$ bash --version

GNU bash, version 3.1.17(1)-release (i686-redhat-linux-gnu) Copyright (C) 2005 Free Software Foundation, Inc.

- Κατάλογος αφετηρίας
	- π.χ., /home/faculty/dzeina

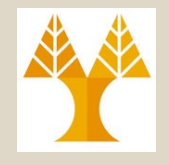

- Εντολή *man* (επιλογές *-k, -f, -a*)
	- Εμφάνιση **οδηγιών χρήσης εντολών**
	- $\Pi.x$ ., \$man ls
		- Παρουσιάζει επιλογές χρήσης της εντολής ls
- Επισημάνσεις
	- Η πιο σημαντική εντολή στο UNIX
	- Σε όλα τα UNIX (εκτός Debian) παράγονται man pages για εντολές του συστήματος.

ΕΠΛ 421 – Προγραμματισμός Συστημάτων, Παν. Κύπρου - Δημήτρης Ζεϊναλιπούρ © **2-4** – Οδηγίες χρήσης διαθέσιμες και στο Διαδίκτυο (π.χ., http://en.wikipedia.org/wiki/List\_of\_Unix\_utilities)

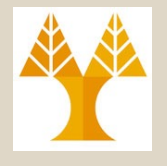

#### bash-3.1\$ **man pwd**

Τ' όνομα του προγράμματος και μια σύντομη περιγραφή

Πώς να τρέξουμε αυτή την εντολή

Λίστα όλων των επιλογών και τι κάνουν

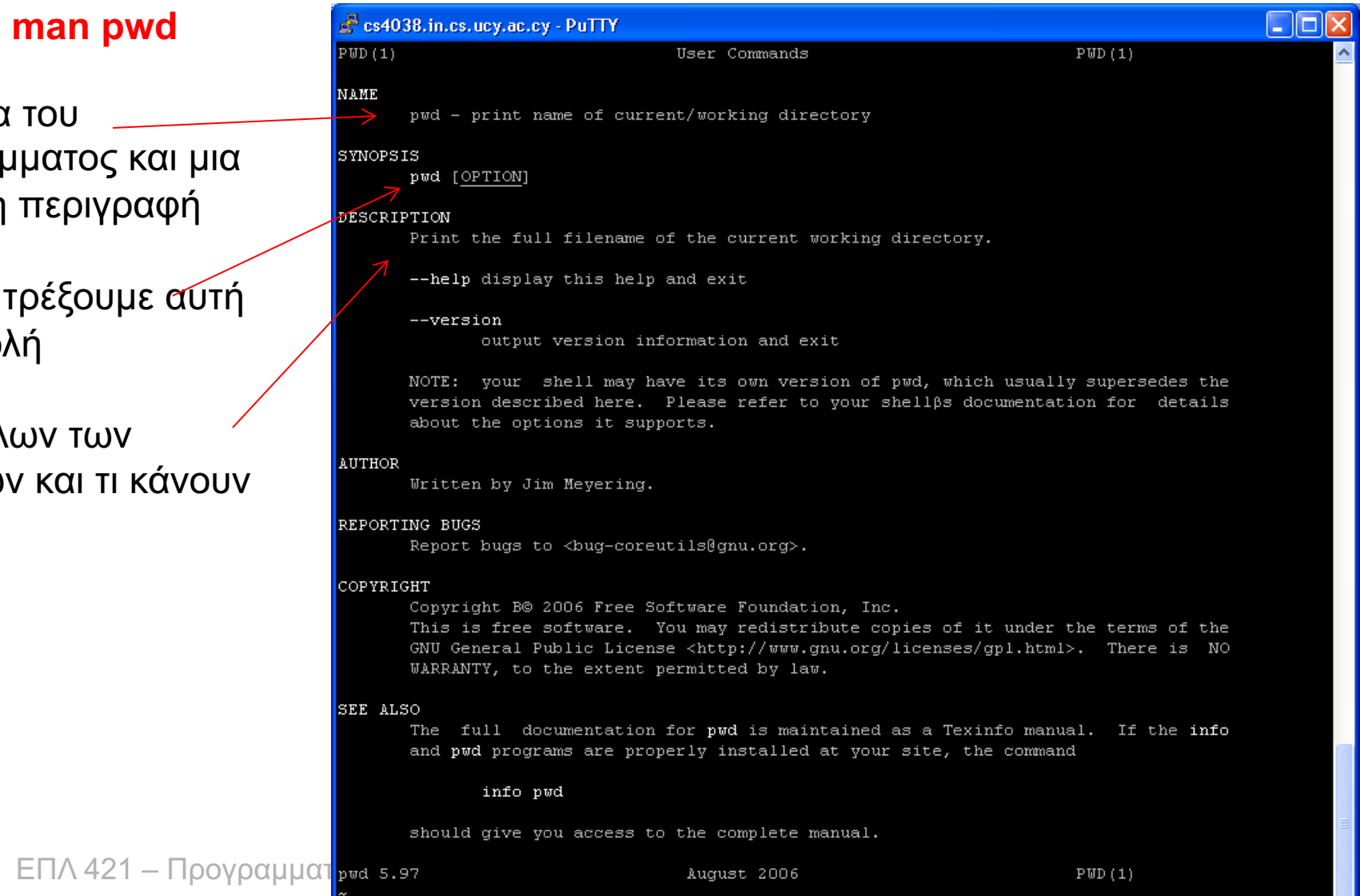

 $bash-3.1$   $\frac{1}{2}$ 

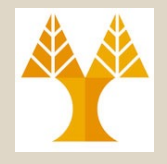

- επιλογή: *man -f <εντολή>*
	- *Επιστρέφει την σύντομη περιγραφή της εντολής.*

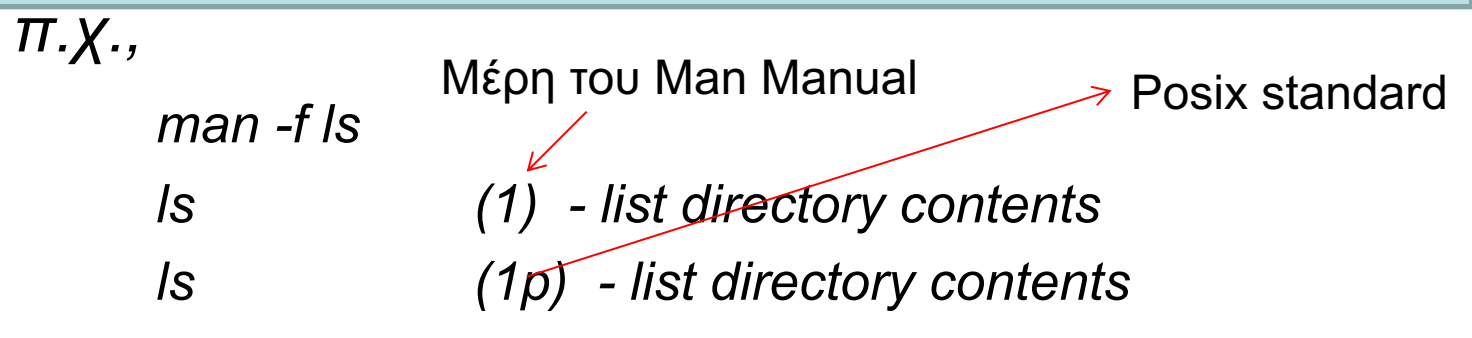

- *Στη συνέχεια "man 1p ls" για να δούμε την εμφάνιση*
- *'ισοδύναμο: whatis <λέξη\_κλειδί>*
- επιλογή: *man -k < λέξη\_κλειδί >*
	- *Επιστρέφει όλες τις εντολές, βιβλιοθήκες, κτλ στις οποίες εμφανίζεται η λέξη κλειδί.*

ΕΠΛ 421 – Προγραμματισμός Συστημάτων, Παν. Κύπρου - Δημήτρης Ζεϊναλιπούρ © **2-6** • *ισοδύναμο: apropos <λέξη\_κλειδί>*

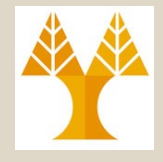

#### bash-3.1\$ **man -f pwd**

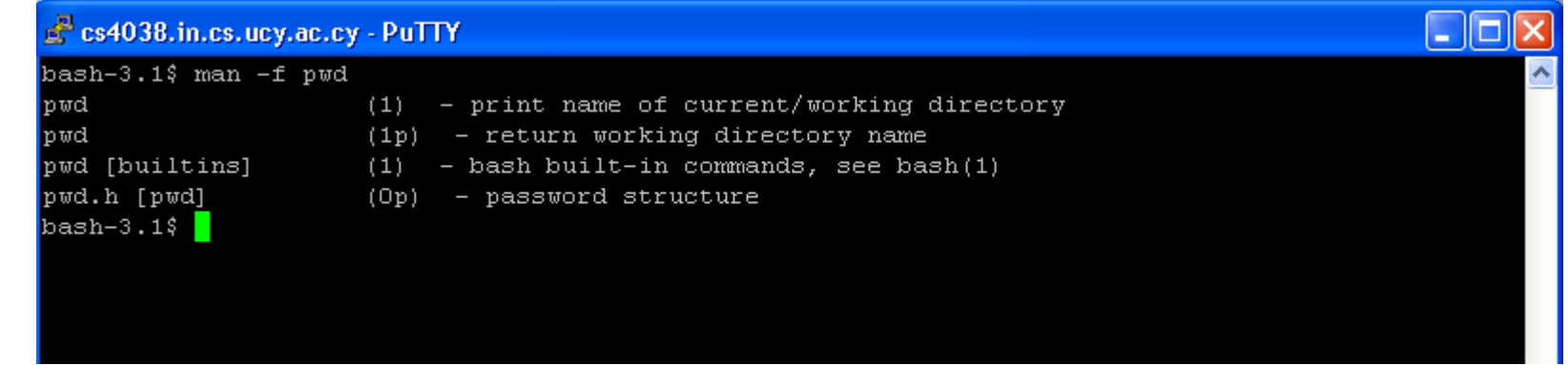

#### bash-3.1\$ **man -k pwd**

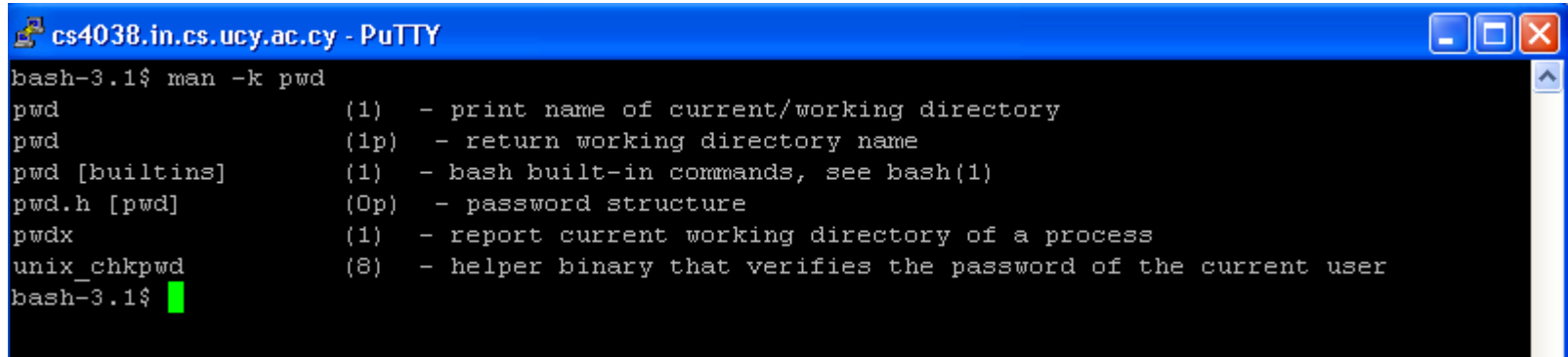

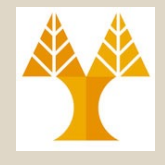

- Το *man (εγχειρίδιο)*  χωρίζεται γενικά σε οκτώ αριθμημένα τμήματα (sections)
	- κάθε σελίδα-οδηγίες χρήσης έχει τ' όνομα της εντολής ακολουθούμενο από τον αριθμό τμήματος σε παρένθεση.

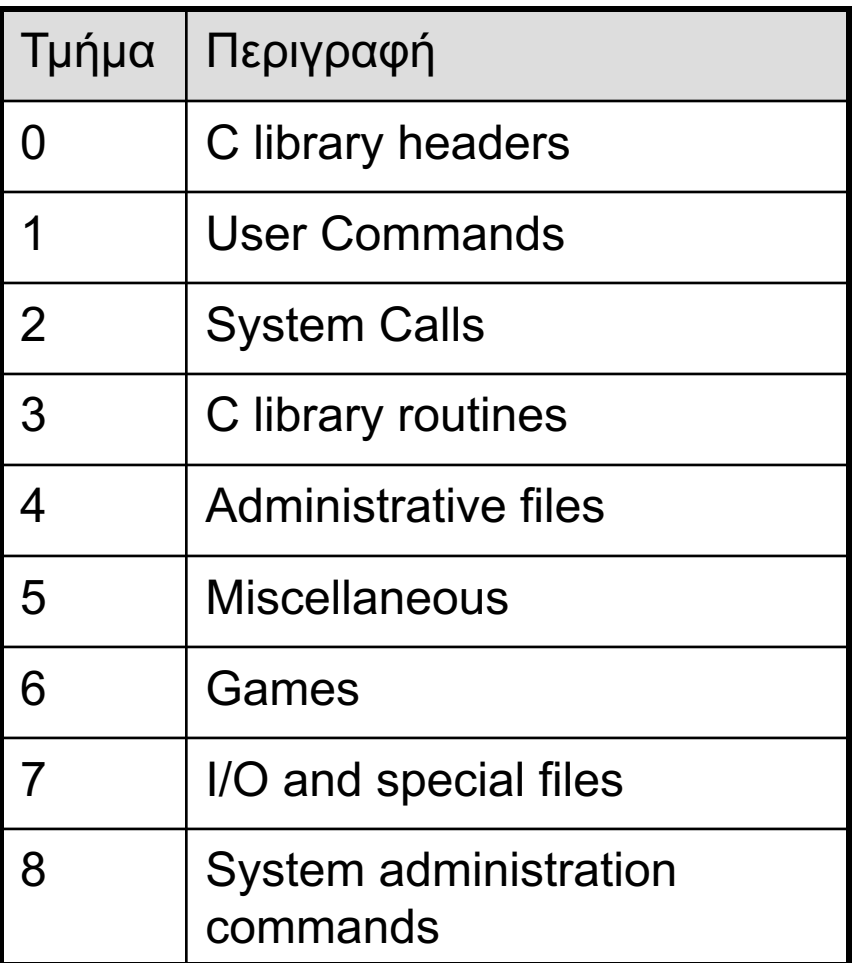

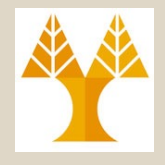

- Υπο-τμήματα:
	- Π.χ., 1p (Portable Operating System Interface (POSIX) based user command )

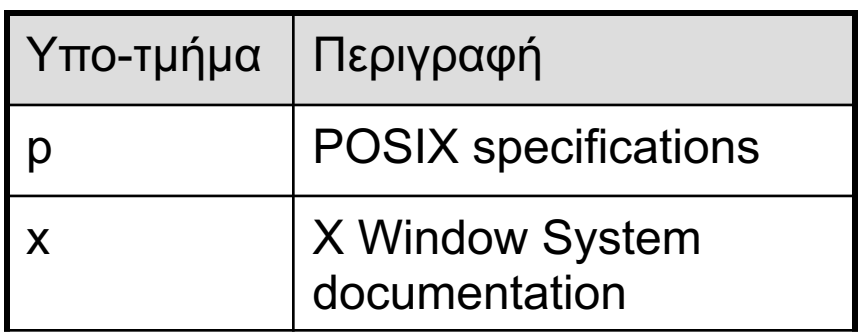

• Παράδειγμα bash-3.1\$ **man 3 printf (C Library Routine)** bash-3.1\$ **man 1 printf (User Command)**

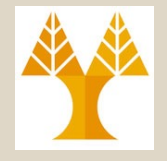

#### • Εντολή *info*

- Εναλλακτικό εγχειρίδιο χρήσης εντολών συστήματος.
- Πιο ολοκληρωμένη περιγραφή με χρήση υπερσυνδέσμων.
	- Παράγεται από το **GNU project (GNU is Not Unix)** (Λ.Σ. = χωρίς πυρήνα - που αποτελείται αποκλειστικά από ανοικτού πηγαίου κώδικα)
- Χρήση επιλογής --*help*
	- χρησιμοποιείται σε συγκεκριμένες εντολές κελύφους
	- παράδειγμα: bash-3.1\$ **ps --help**

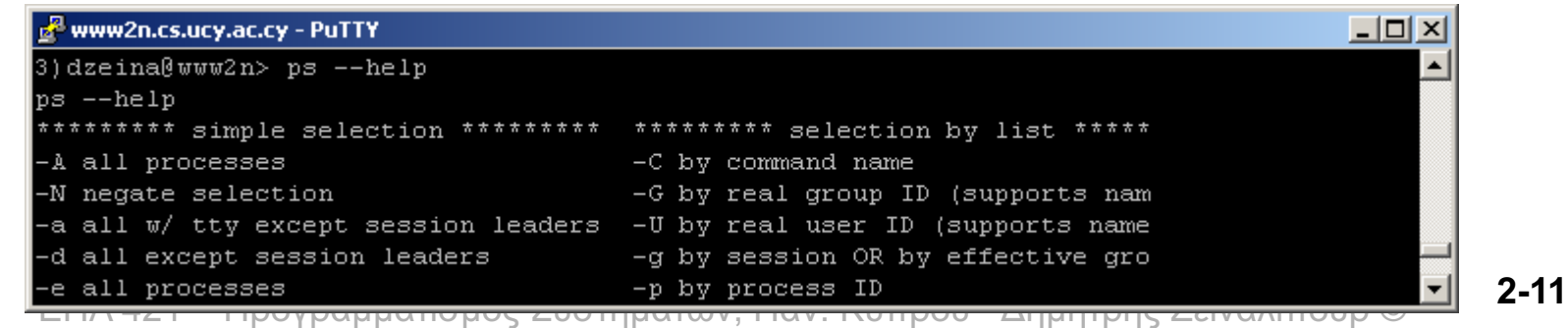

#### Ποιοί είναι συνδεδεμένοι (logged on) και τι κάνουν;

- Εντολή *users*
	- Λίστα όλων των χρηστών που είναι συνδεδεμένοι στο σύστημα

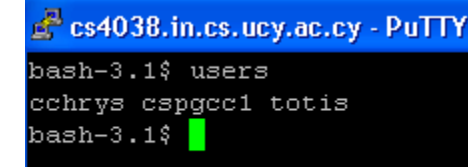

#### • Εντολή *who*

– **Λίστα όλων των χρηστών** που είναι **συνδεδεμένοι** στο σύστημα και **από πού** έχουν συνδεθεί και **από ποια ώρα** *terminal*

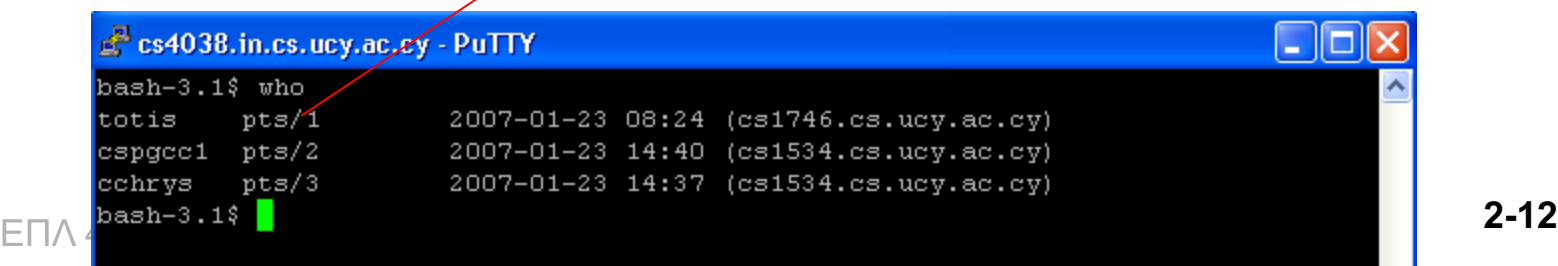

#### Ποιοί είναι συνδεδεμένοι (logged on) και τι κάνουν;

- Εντολή *whoami*
	- Εμφάνιση ονόματος χρήστη

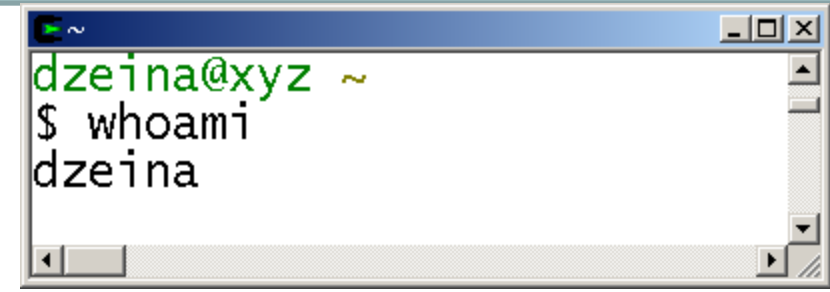

- Εντολή *finger <user\_name>*
	- Παρουσιάζει συνοπτικές πληροφορίες σχετικά με το χρήστη
	- Πρόκειται για υπηρεσία που τρέχει στο port 79.

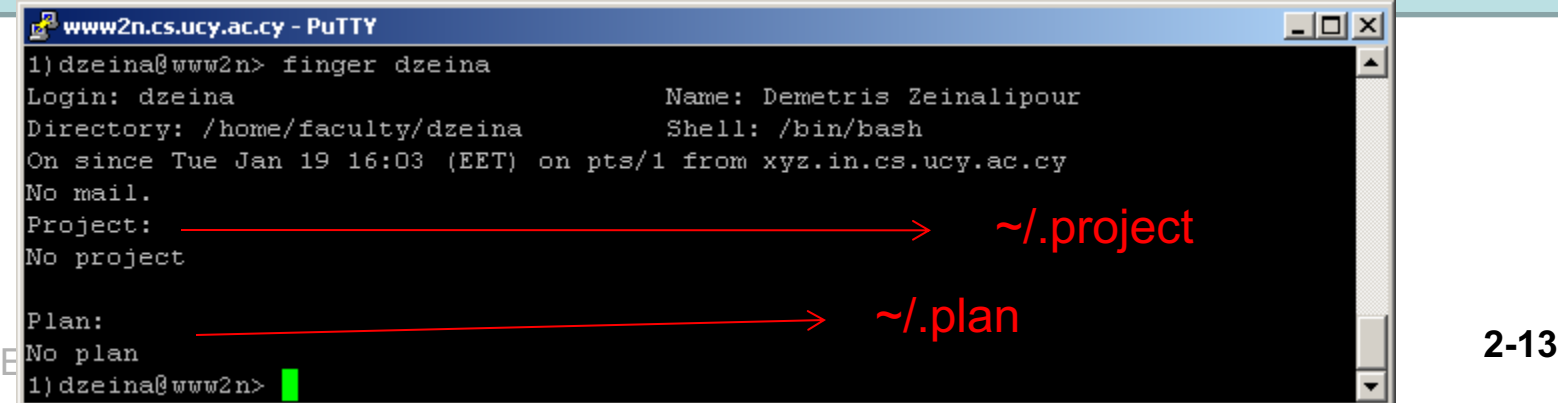

#### Ποιοί είναι συνδεδεμένοι (logged on) και τι κάνουν;

Total time by all • Εντολή *w* processes– Λίστα όλων των χρηστών που είναι συνδεδεμένοι στο uptime Last 1 min, 5min, 15min σύστημα και τι τρέχουν cs4038.in.cs.ucy.ac.cy - PuTTY - 18  $bash-3.1$ \$ w 14:57:39 up 1 day, 10:44, 3 users, load average: 1.14,  $/1.07$ , 1.01 USER **TTY** FROM LOGING IDLE JCPU PCPN WHAT totis cs1746.cs.ucy.ac 08:24 pts/1  $1:58m$   $1:59m$  53.93s two cspgcc1 pts/2 cs1534.cs.ucy.ac 14:40  $0.00s$   $0.21s$   $0.01s$  w cchrys pts/3  $cs1534.cs.ucy.ac $14:37$$ 27.00s 0.18s 0.18s -ksh  $bash-3.1$ \$ time by current

process

- Είναι shortcut του συνδυασμού εντολών:
	- who (show who is logged on)
	- uptime (Tell how long the system has been running)
	- ps –a (list all processes with a terminal).

#### Default Editor - select-editor

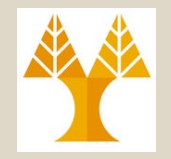

- **select-editor:** provides a coherent mechanism for selecting and storing a preferred sensible-editor on a per-user basis.
	- SELECTED\_EDITOR is overridden by the VISUAL and EDITOR environment variables.
- Example:

Select an editor. To change later, run 'select-editor'.

- 1. /bin/nano <---- easiest
- 2. /usr/bin/vim.tiny
- 3. /bin/ed

Other:

- select-default-ispell
- select-default-wordlist

-EI**Select-default-iwrap** Συστημάτων, Παν. Κύπρου - Δημήτρης Ζεϊναλιπούρ © 2-15

# Ρεύματα Εισόδου/Εξόδου

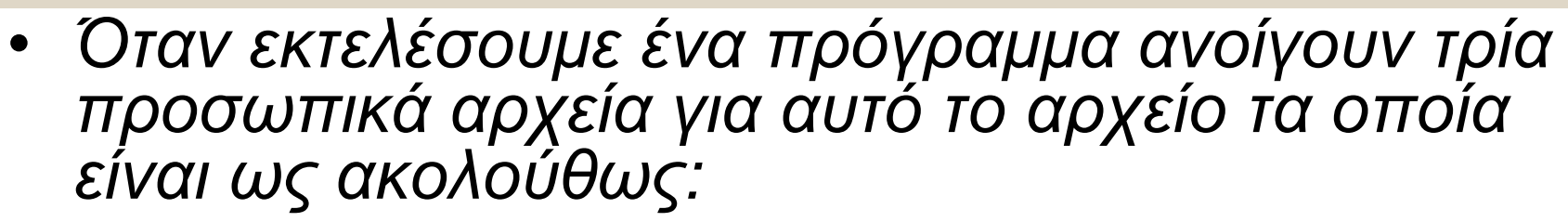

- *stdin*
	- Είναι το προκαθορισμένο ρεύμα για **παραλαβή εισόδου**, όταν ένα πρόγραμμα τρέχει.
		- default: είσοδος από το πληκτρολόγιο
- *stdout*
	- Είναι το προκαθορισμένο ρεύμα για **αποστολή εξόδου**, όταν ένα πρόγραμμα τρέχει.
		- default: έξοδος στην οθόνη
- *stderr*
	- ΕΠ**ΩΣΣΙ.**<br>ΕΠΡΑΣΥΕΙΠρογραμματισμός Συστημάτων, Παν. Κύπρου Δημήτρης Ζεϊναλιπούρ © 2-16 – Είναι το προκαθορισμένο ρεύμα για αποστολή εξόδου **διαγνωστικών μηνυμάτων**, όταν ένα πρόγραμμα
		- default έξοδος μηνύματα λάθους στην οθόνη

## Ανακατεύθυνση Αρχείων

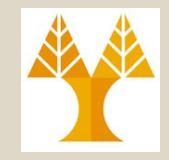

- Χρήση ειδικών τελεστών του UNIX για διάβασμα (*read*), γράψιμο (w*rite*) και επισύναψη (*append*) δεδομένων από/σε αρχείο.
	- **< ανακατεύθυνση εισόδου** από αρχείο

το αρχείο πρέπει να υπάρχει.

**> ανακατεύθυνση εξόδου** σε αρχείο

αν δεν υπάρχει το αρχείο δημιουργείται, αλλιώς γράφεται πάνω από το υπάρχων.

**>> ανακατεύθυνση εξόδου** και **επισύναψη** των δεδομένων στο υπάρχων αρχείο (append) αν δεν υπάρχει το αρχείο δημιουργείται, αλλιώς συνεχίζει στο υπάρχων.

### Ανακατεύθυνση Αρχείων

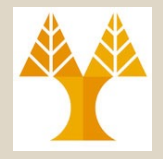

*bash-3.1\$ ls test/ /bin/DoesNotExist*

*ls: /bin/DoesNotExist: No such file or directory test/:*

*ErrorOutput HardLinkToFile1.txt* 

*SymbLinkToFile2.txt test1 test2*

*bash-3.1\$ ls test/ /bin/DoesNotExist 2> test/ErrorOutput*

*test/:*

*ErrorOutput HardLinkToFile1.txt SymbLinkToFile2.txt test1 test2 bash-3.1\$ cat test/ErrorOutput*

*ls: /bin/DoesNotExist: No such file or directory*

#### *./foo < InputFile 1>> OutputFile 2>> ErrorFile*

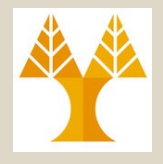

# Διοχέτευση/Σωλήνωση

- *Διοχέτευση (pipe)* επιτρέπει τη σύνδεση της εξόδου ενός προγράμματος στην είσοδο ενός άλλου.
	- Επιτυγχάνεται με τη χρήση του ειδικού συμβόλου |
	- *Παραδείγματα:*

```
bash-3.1$ ls test
```
*HardLinkToFile1.txt* 

*SymbLinkToFile2.txt* 

*test1* 

*test2*

*bash-3.1\$ ls test | wc*

*4 4 52*

#### Εκθέτει τον αριθμό των γραμμών, λέξεων και χαρακτήρων των περιεχομένων του καταλόγου *test*

ΕΠΛ 421 – Προγραμματισμός Συστημάτων, Παν. Κύπρου - Δημήτρης Ζεϊναλιπούρ © **2-19**

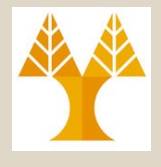

### Διοχέτευση/Σωλήνωση

ΕΠΛ 421 – Προγραμματισμός Συστημάτων, Παν. Κύπρου - Δημήτρης Ζεϊναλιπούρ © **2-20** *2 Ryu bash-3.1\$ cat test-uniq.test Dan Dan Dan Athena Ryu Ryu Athena Nick bash-3.1\$ sort test-uniq.test | uniq Athena Dan Nick Ryu bash-3.1\$ sort test-uniq.test | uniq -c 2 Athena 3 Dan 1 Nick Παράδειγμα ταξινόμησης αρχείου και μετά αφαίρεσης των διπλότυπων*

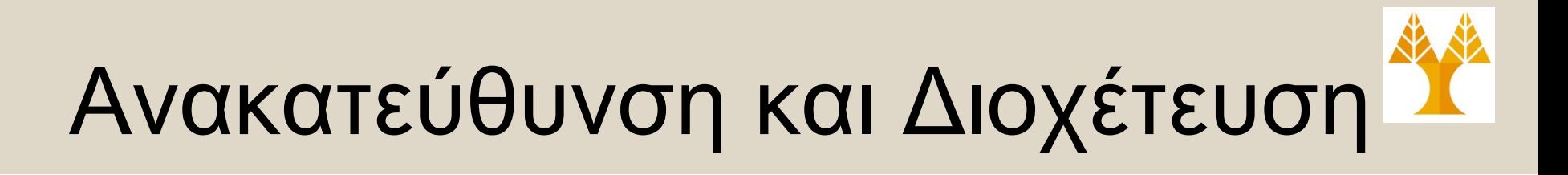

• Μπορούμε να έχουμε ταυτόχρονα ανακατεύθυνση αρχείων και διοχέτευση.

```
bash-3.1$ sort < test-uniq.test 2> ErrorOutput | uniq 1> Output
bash-3.1$ cat ErrorOutput
bash-3.1$ cat Output
Athena
Dan
Nick
Ryu
```
### Προσθήκη στη Αρχή Κειμένου Prepending Text to File

#### • **Με Ενδιάμεσο Αρχείο**

\$ echo 'task goes here' | cat - todo.txt > temp && mv temp todo.txt

#### • **Με SED (αργότερα)**

\$ sed -i '1itask goes here' todo.txt ή \$ sed -i '1s/^/task goes here\n/' todo.txt

#### • **Με Command Substitution (αργότερα)**

- \$ echo -e "task goes here\n**\$(cat todo.txt)**"
- > todo.txt

ΕΠΛ 421 – Προγραμματισμός Συστημάτων, Παν. Κύπρου - Δημήτρης Ζεϊναλιπούρ © **2-22**

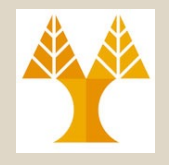

- Τύποι αρχείων
	- Διαφορετικά αρχεία έχουν διαφορετική χρήση
	- Πώς γνωρίζεις τι τύπου είναι το αρχείο;
- Εντολή *file*
	- αναγνώριση τύπων αρχείων
		- Βασίζεται στην *ανάλυση των πρώτων λίγων bytes του κειμένου όπου περιέχεται μια ακολουθία (magic number) η οποία είναι μοναδική για κάθε τύπο εμπορικού αρχείου.*

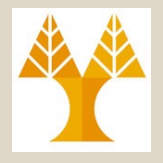

- *bash-3.1\$ file test/*
- *test/: directory*
- *bash-3.1\$ file test/test1/test1.txt*
- *test/test1/test1.txt: ASCII text*
- *bash-3.1\$ file test.c*
- *test.c: ASCII C program text*
- *bash-3.1\$ file tes*
- *tes: executable (RISC System/6000 V3.1) or obj module not stripped bash-3.1\$*

### Εξέ[τασ](http://en.wikipedia.org/wiki/Shebang_(Unix))η Αρχεί[ων](http://en.wikipedia.org/wiki/Endianness) [Μ](http://en.wikipedia.org/wiki/MS-DOS)[ηχανι](http://en.wikipedia.org/wiki/Berkeley_Fast_File_System)σ[μός Αν](http://en.wikipedia.org/wiki/Microsoft_Windows)[α](http://en.wikipedia.org/wiki/Portable_Executable)[γνώρ](http://en.wikipedia.org/wiki/Mark_Zbikowski)ισης

#### http://[en.wikip](http://en.wikipedia.org/wiki/Game_Boy)ed[ia.org/wiki/Ma](http://en.wikipedia.org/wiki/Game_Boy_Advance)[gic\\_num](http://en.wikipedia.org/wiki/Marshall_Kirk_McKusick)ber\_(programming)

- [Compiled](http://en.wikipedia.org/wiki/Nintendo) Java class files (bytecode) start with 0xCAFEBABE on big-endian systems.
- GIF image files have the **ASCII** code for 'GIF89a' (0x474946383961) or 'GIF87a' (0x474946383761)
- [JPE](http://en.wikipedia.org/wiki/ZIP_(file_format))G image files begin with 0xFFD8[FF, and JP](http://en.wikipedia.org/wiki/Phil_Katz)EG/JFIF [files c](http://en.wikipedia.org/wiki/DOS)ontain the ASCII c[ode for](http://en.wikipedia.org/wiki/PKZIP) 'JFIF' (0x4A444) JP[EG/EXIF](http://en.wikipedia.org/wiki/Fat_binary) files contain the ASCII code for 'Exif' (0x45786966) beginning at byte 6 in the file, followed metadata abo[ut the f](http://en.wikipedia.org/wiki/ASCII)ile.
- **[PNG](http://en.wikipedia.org/wiki/TIFF)** image files begin with an 8-byte signature which identifies the file as a PNG file and allows immed detection of some common file-transfer problems: \211 [P N](http://en.wikipedia.org/wiki/The_Answer_to_Life,_the_Universe,_and_Everything) G \r \n \032 \n (0x89504e470d0a1a0a)
- [Standard](http://en.wikipedia.org/wiki/Unicode) **MIDI** music files have [the ASC](http://en.wikipedia.org/wiki/UTF-8)II code for 'MThd' [\(0x4D54](http://en.wikipedia.org/wiki/UTF-16)6864) follow[ed by m](http://en.wikipedia.org/wiki/Latin-1)ore metadata a<br>file.
- Unix script files usually start with a shebang, '[#!' \(0x2321, o](http://en.wikipedia.org/wiki/Endianness)r 0x2123 on <u>little-endian</u> processors) follow<br>path to an interpreter.
- **PostScript files and programs start with '%!' (0x2521).**
- PDF files start with '%PDF'.
- Old MS-DOS .exe files and the newer Microsoft Windows PE (Portable Executable) .exe files start with string 'MZ' (0x4D5A), the initials of the designer of the file format, <u>Mark Zbikowski</u>. The definition allows well but it is quite uncommon.
- The Berkeley Fast File System superblock format is identified as either 0x19540119 or 0x011954 depe version; both represent the birthday of author Marshall Kirk McKusick.
- Executables for the Game Boy and Game Boy Advance handheld video game systems have a 48-byte byte protectively, at a fixed spot in the header. This magic number encodes a bitmap of the header. This magic number encodes a b Nintendo logo.
- Zip files begin with 'PK', the initials of **Phil Katz**, author of **DOS** compression utility **PKZIP**.
- Old **Fat binaries** (containing code for both 68K processors and **PowerPC** processors) on Classic Mac Os contained the ASCII code for 'Joy!' (0x4A6F7921) as a prefix.
- TIFF files begin with either "II" or "MM" depending on the byte order (II for Intel, or little endian, MM for<br>or big endian), followed by 0x2A00 or 0x002A (decimal 42 as a 2-byte integer in Intel or Motorola byte
- Unicode text files, encoded with UTF-8, often start with \xEF\xBB\xBF (iv in a Latin-1 text editor), the encoding of the <u>Byte Order Mark</u>. If they are encoded with <u>UTF-16</u>, they often start with the <u>Byte Order</u> coded as \xFE\xFF or \xFF\xFE depending on endianness.

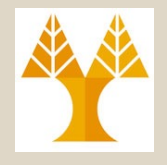

- Εντολή *head* (επιλογή *-n*)
	- Εμφάνιση αρχικών γραμμών αρχείων
		- 10 γραμμές εξ' ορισμού
		- Προσφέρει ένα γρήγορο τρόπο να δεις εάν είναι αυτό το αρχείο που γυρεύεις.
	- Χρήση: *head -n filename*
		- Τυπώνει τις πρώτες *n* γραμμές

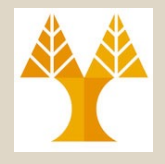

- Εντολή *tail* (επιλογή *-n*)
	- Εμφάνιση τελικών γραμμών αρχείων
		- 10 γραμμές εξ' ορισμού
		- Προσφέρει ένα γρήγορο τρόπο να δεις εάν είναι αυτό το αρχείο που γυρεύεις από το τέλος.
	- Χρήση: *tail -n filename*
		- Τυπώνει τις τελευταίες *n* γραμμές

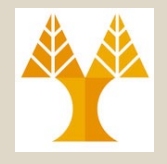

- Εντολή *cat* (επιλογές *-s, -n*)
	- *cat* è*concatenate* (συνένωση)
		- εμφάνιση πολλπλών αρχείων, το ένα μετά το άλλο
		- *cat <filename1> <filename2> …*
	- Επιλογή *-s*
		- Συμπτύσσει (suppress) πολλαπλές κενές γραμμές σε μια μόνο
	- Επιλογή *-n*
		- προσθέτει αρίθμηση γραμμών στην *έξοδο* (όχι στο ίδιο το αρχείο).

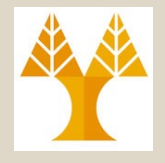

• Εντολή *wc* (επιλογές *-l, -w, -c*)

– Εκθέτει τον αριθμό των **γραμμών (line)**, **λέξεων (word)** και **χαρακτήρων (char)** ενός αρχείου

– Χρήση: *wc <filename>*

*bash-3.1\$ wc test-math.c*

*20 30 174 test-math.c*

*bash-3.1\$*

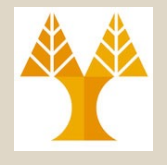

- Εντολή *sort* (επιλογές *-r, -n, -k*)
	- Ταξινόμηση των γραμμών αρχείου σε αλφαβητική σειρά
	- Χρήση: *sort [επιλογές] <filename>*
	- Είναι χρήσιμη για αρχεία δεδομένων ή έξοδο από προγράμματα
		- Επιλογή *–r (reverse)*
			- ταξινόμηση σε φθίνουσα σειρά (larges=>smallest)
		- Επιλογή *–n (sort numeric)*
			- ταξινόμηση με αριθμητική σειρά
		- Επιλογή *-k [number]*
			- ταξινόμηση με βάση τη στήλη *#number*
			- *Ακολουθεί παράδειγμα*

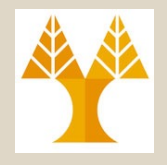

• Εντολή *uniq* (επιλογή *-c*)

– Αφαιρεί *συνεχόμενα* διπλά αντίγραφα γραμμών **(διπλότυπα)**

- Γιατί πρέπει να είναι συνεχόμενα;
- Χρήση: *uniq [επιλογές] <filename>*
- Επιλογή *–c (count)*
	- Εκθέτει κάθε εμφάνιση με τον αριθμό των *διπλότυπων γρα*μμών.
- Επιλογή *–u (unique)*

ΕΠΛ 421 – Προγραμματισμός Συστημάτων, Παν. Κύπρου - Δημήτρης Ζεϊναλιπούρ © **2-31** *φορά.*• *Τυπώνει μόνο τις γραμμές που εμφανίζονται μια* 

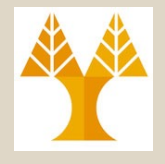

ΕΠΛ 421 – Προγραμματισμός Συστημάτων, Παν. Κύπρου - Δημήτρης Ζεϊναλιπούρ © **2-32** *bash-3.1\$ cat test-uniq.test Dan Dan Dan Athena Ryu Ryu Athena Nick bash-3.1\$ uniq test-uniq.test Dan Athena Ryu Athena Nick bash-3.1\$ uniq -c test-uniq.test 3 Dan 1 Athena 2 Ryu 1 Athena 1 Nick* Τι χρειάζεται για να μείνει μια φορά η εγγραφή της "Athena"?

### Χαρακτήρας Τερματισμού Γραμμ

- *Το newline character είναι διαφορετικό σε διαφορ[ετικά Λειτουργι](https://en.wikipedia.org/wiki/Atari_8-bit_family)κά Συσ[τήματα!](https://en.wikipedia.org/wiki/RISC_OS)*
	- **LF (\n):** Multics, Unix and Unix-like systems (Linux, OS X, FreeBSD, AIX, Xenix, etc.), BeOS, Amiga, RISC OS, and
	- **CR+LF (\r\n): Microsoft Windows**, DOS (MS-DOS, PC D *etc.), DEC TOPS-10, RT-11, CP/M, MP/M, Atari TOS, OS,* Symbian OS, PalmOS, Amstrad CPC, and most other early *Unix and non-IBM Oses*
	- CR (\r): Commodore 8-bit machines, Acorn BBC, ZX Sp TRS-80, Apple II family, Oberon, Mac OS up to version 9 Lisp Machine and OS-9
	- 0x9B (Atari 8-bit machines), LF+CR (RISC OS spooled text)
- *dos2unix and unix2dos - DOS/MAC to UNIX text file format converter*

ΕΠΛ 421 – Προγραμματισμός Συστημάτων, Παν. Κύπρου - Δημήτρης Ζεϊναλιπούρ © **2-33**

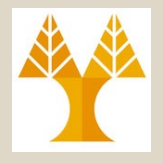

# Κανονικές Εκφράσεις

- Μια **Κανονική Έκφραση** *(Regular Expression)* είναι ένα πρότυπο που περιγράφει ένα σύνολο συμβολοσειρών.
	- Σημαντική έννοια στα πλαίσια των **μεταγλωττιστών**, **θεωρίας υπολογισμού**, αλλά και **προγραμματιστικών γλωσσών**.
	- O βασικότερος τρόπος εκτέλεσης κανονικών εκφράσεων στο UNIX είναι με χρήση της εντολής **grep (ή egrep)**
	- Κανονικές εκφράσεις κατασκευάζονται χρησιμοποιώντας **μικρότερες εκφράσεις**.
- Στη Θεωρία Υπολογισμού είχαμε μάθει ότι οι κανονικές εκφράσεις (regular expressions, regexp ή regex) χρησιμοποιούνται για την περιγραφή γλωσσών με απλά σύμβολα, το NULL και συνδυασμούς που προκύπτουν με εφαρμογή ένωσης (U), του αστεριού Κλήνυ (Kleene Star) (\*) ή και παρενθέσεων
	- Π.χ., (a\*b\*)\*(abba)(a\*b\*)\*

# Εντολή *grep*

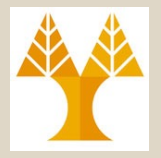

- Εντολή *grep* (επιλογές *-i, -n, -v, -w*, *-l* )
	- Ψάχνει σε **αρχεία εισόδου** για **γραμμές** που περιέχουν ένα **πρότυπο που δίνεται** και τις εμφανίζει στην έξοδο.

*grep <options> <pattern> <filename>*

• Παραδείγματα

*filename pattern -n option: show line number of matching lines*

- bash-3.1\$ *grep –n root /etc/passwd*
- **1:** root:x:0:0:root:/root:/bin/bash
- **12:** operator:x:11:0:operator:/root:/sbin/nologin

*-v option: invert match (show lines that don't contain the word bash)*

bash-3.1\$ *grep -v bash /etc/passwd | grep -v nologin*

- sync:x:5:0:sync:/sbin:/bin/sync
- shutdown:x:6:0:shutdown:/sbin:/sbin/shutdown
- halt:x:7:0:halt:/sbin:/sbin/halt
- **news: x+1,922 3+3+pgwgit/detc/betwe**w, Παν. Κύπρου Δημήτρης Ζεϊναλιπούρ © 2-35

### Εντολή *grep: Επιλογές (Options)*

- *grep* Options (επιλογές *-i, -n, -v, -w*, *-l, -C*)
	- **Επιλογή** *–i (case-insensitive-match)*
		- *Case-insensitive*  αγνοεί το διαχωρισμό κεφαλαίων και μικρών γραμμάτων
	- **Επιλογή** *–n (numeric-prefix)*
		- εκτυπώνει την αρίθμηση των γραμμών στην έξοδο
	- **Επιλογή** *–v (invert-match)*
		- εμφανίζει τις γραμμές που ΔΕΝ ταιριάζουν με το πρότυπο που ψάχνουμε

#### – **Επιλογή** *–w (word-match) – Ψάξιμο για λέξεις*

- ταιριάζει το πρότυπο με ολοκληρωμένες λέξεις (δεν περιέχουν τους χαρακτήρες της τιμής περιβάλλοντος \$IFS, η οποία εξ' ορισμού περιέχει τα whitespace: newline / tab / space)
- **Επιλογή -***l (latin-el) (filename-with-match)*
	- Απόκρυψη της κανονικής ροής στο Stdout. Τύπωσε μόνο τα **ονόματα των αρχείων** (όχι τα αποτελέσματα) όπου γίνεται match
- **Επιλογή –C #** εκτύπωση γραμμής πριν + μετά από match
	- ΕΠΛ 421 Προγραμματισμός Συστημάτων, Παν. Κύπρου Δημήτρης Ζεϊναλιπούρ © **2-36** • # Print NUM lines of output context. (1 line before, 1 after, -C 0 means only the 1st line succeeding the match – see example next  $\lambda$

#### Εντολή *grep: Κανονικές Εκφράσεις (Patterns)*

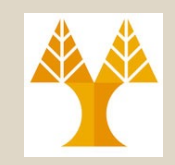

- Η *grep* χειρίζεται δυο διαφορετικές εκδοχές **σύνταξης κανονικών εκφράσεων**: τις βασικές και εκτεταμένες.
	- Οι **Βασικές κανονικές εκφράσεις (BRE)** μπορούν να χρησιμοποιηθούν από την εντολή *grep (όμοιο με GNU grep)*
		- Όπως ορίστηκε από τον Ken Thompson στην αρχική υλοποίηση του για το UNIX*.*
	- Οι **Εκτεταμένες Κανονικές Εκφράσεις (ERE)** μπορούν να χρησιμοποιηθούν από την εντολή *egrep*
		- **Π.χ., egrep ' word1 | word2 ' filename**

ΕΠΛ 421 – Προγραμματισμός Συστημάτων, Παν. Κύπρου - Δημήτρης Ζεϊναλιπούρ © **2-37** – Ίδιο με το grep -E 'word1|word2' filename

### Κανονικές Εκφράσεις

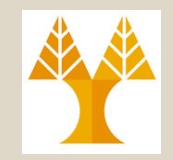

#### Extended REGEX (POSIX)

#### Basic REGEX (POSIX)

#### **Regexp Syntax Summary**

This table summarizes the meaning of various strings in different regexp syntaxes. It is intended as a quick reference, rather than a tutorial or specification. Please report any errors.

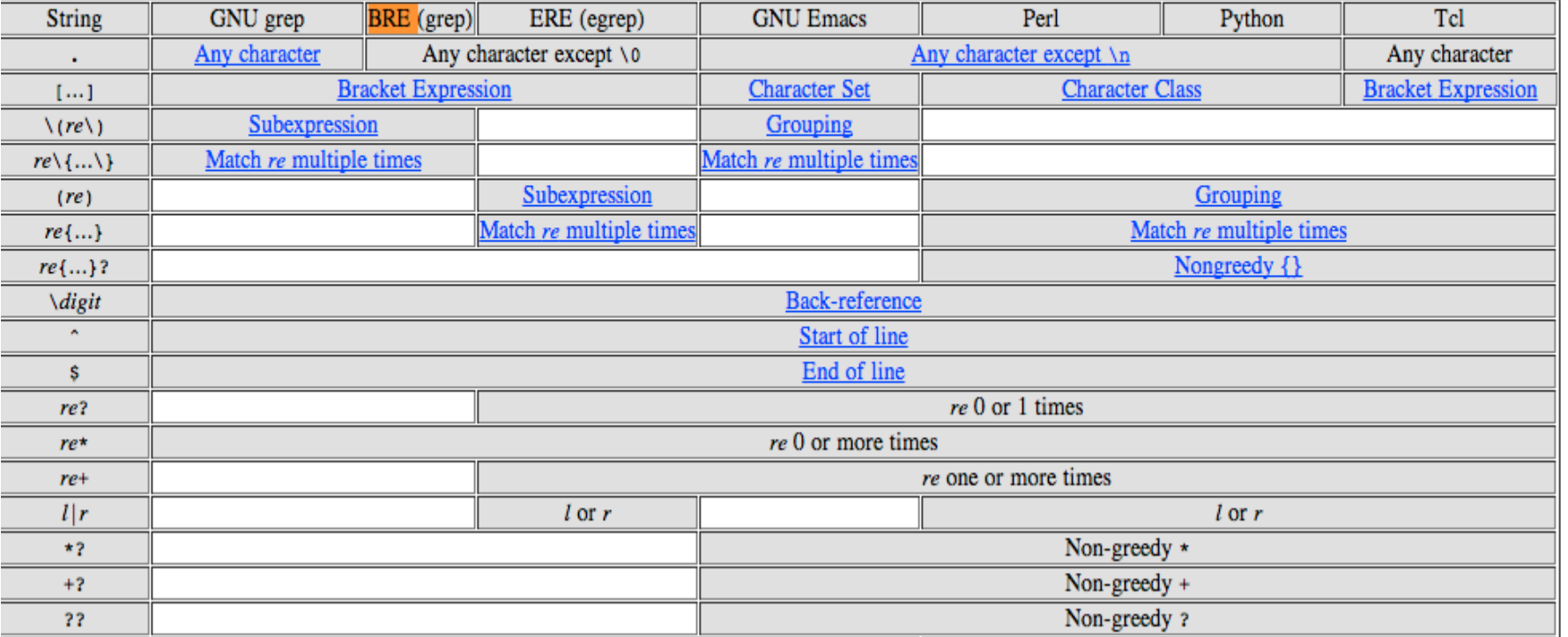

#### **…** http://www.greenend.org.uk/rjk/tech/regexp.html

ΕΠΛ 421 – Προγραμματισμός Συστημάτων, Παν. Κύπρου - Δημήτρης Ζεϊναλιπούρ © **2-38**

### Εντολή *grep: Παραδείγματα*

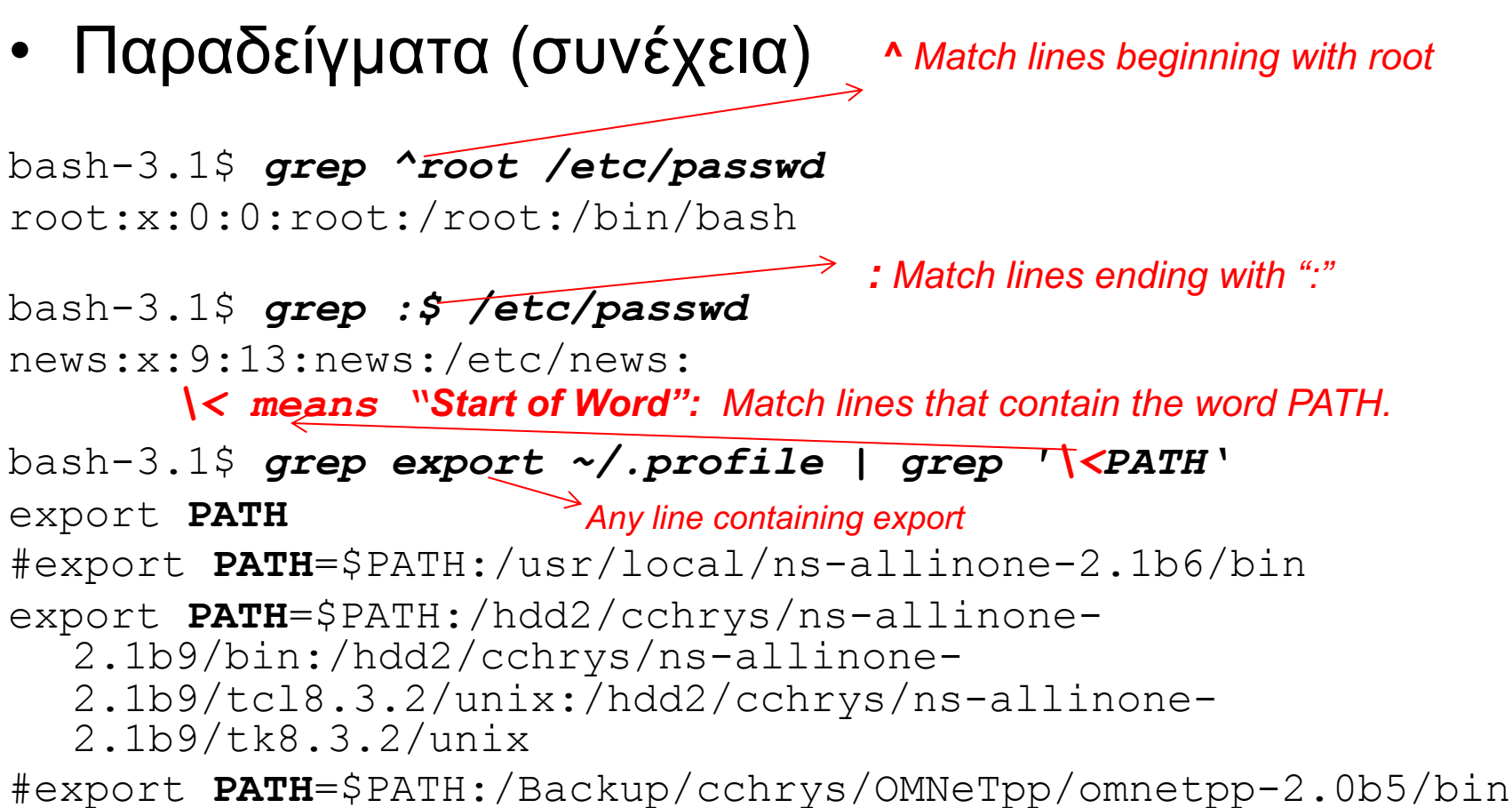

ΕΠΛ 421 – Προγραμματισμός Συστημάτων, Παν. Κύπρου - Δημήτρης Ζεϊναλιπούρ © **2-39** *Σημείωση: Εναλλακτική υλοποίηση με το grep –w PATH*

## Εντολή *grep: Παραδείγματα*

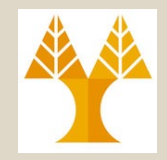

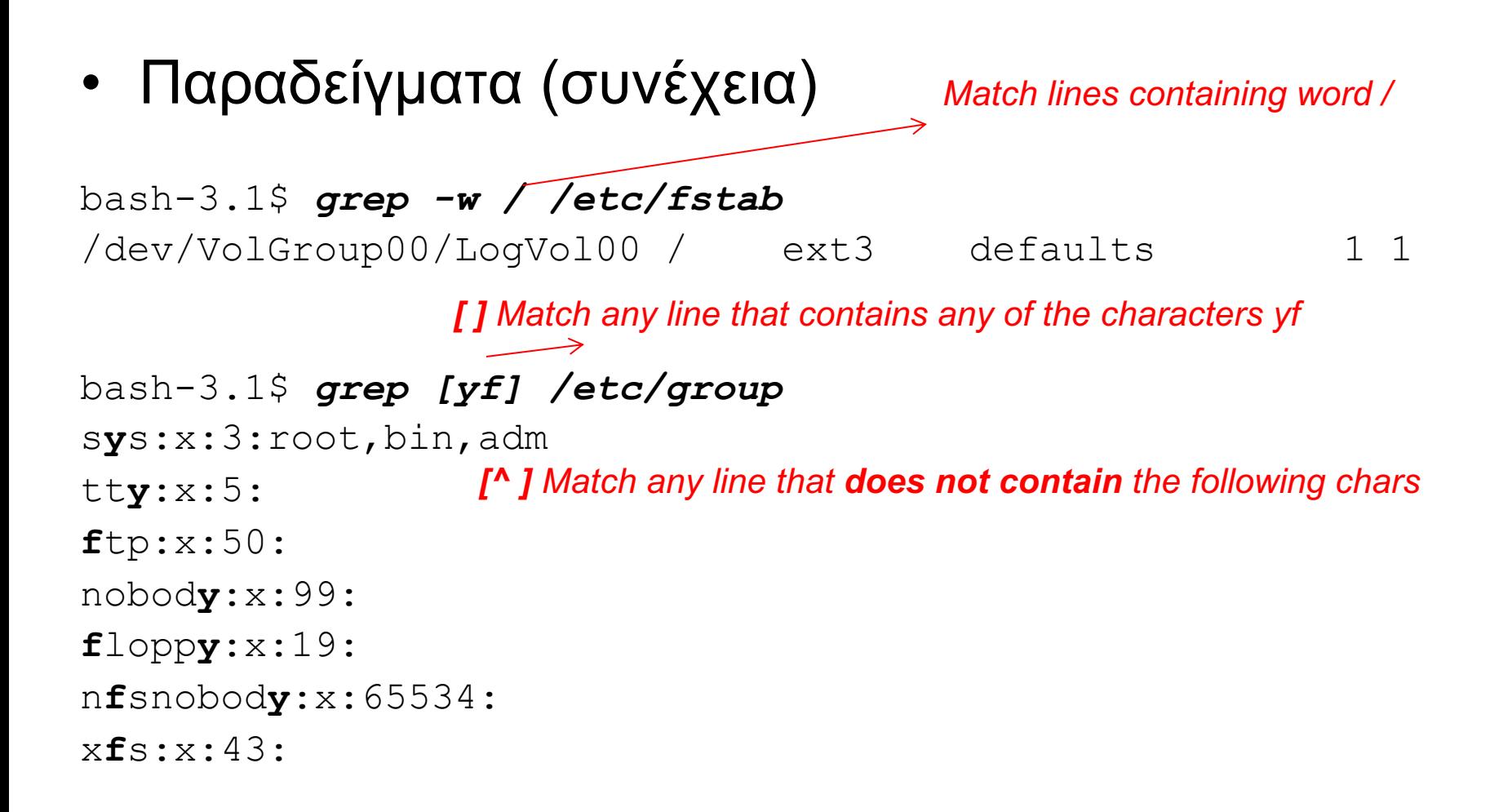

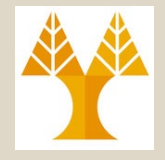

### grep Before|After

#### • **Before** N lines – grep -B <NUM> <string>

cat ~/.profile | grep -B 1 bin -- # The original version is saved in .profile.pysave PATH="/Library/Frameworks/Python.framework/Versions/3.11/bin:\${PATH}" --

# The original version is saved in .profile.pysave PATH="/Library/Frameworks/Python.framework/Versions/3.11/bin:\${PATH}"

#### • **After** N lines – grep -A <NUM> <string>

## **Παρένθεση περί Εισαγωγικών**

- **Μονά εισαγωγικά (' ')**
	- χρησιμοποιούνται για να διατηρήσουν τους χαρακτήρες που εμπερικλείονται σε μονά εισαγωγικά ως είναι *(κυριολεκτικά)*
	- *Παράδειγμα*

```
bash-3.1$ echo '$HOME'
$HOME
```
- **Διπλά Εισαγωγικά (***""***)**
	- χρησιμοποιούνται για να διατηρήσουν τους χαρακτήρες που εμπερικλείονται σε διπλά εισαγωγικά ως είναι *(κυριολεκτικά)*, εκτός από το *\$* **(dollar sign)**, τα **`` (***backward single quotes***)** και το **\** *(backslash).*
	- *Παράδειγμα*

bash-3.1\$ *echo "\$HOME"*

/home/faculty/dzeina

# Κανονικές Εκφράσεις

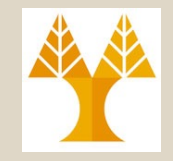

• Μια κανονική έκφραση μπορεί να χρησιμοποιήσει τους ακόλουθους *metacharacters (repetition operators) – Extended Regular Expression (ERE) – used with egrep*

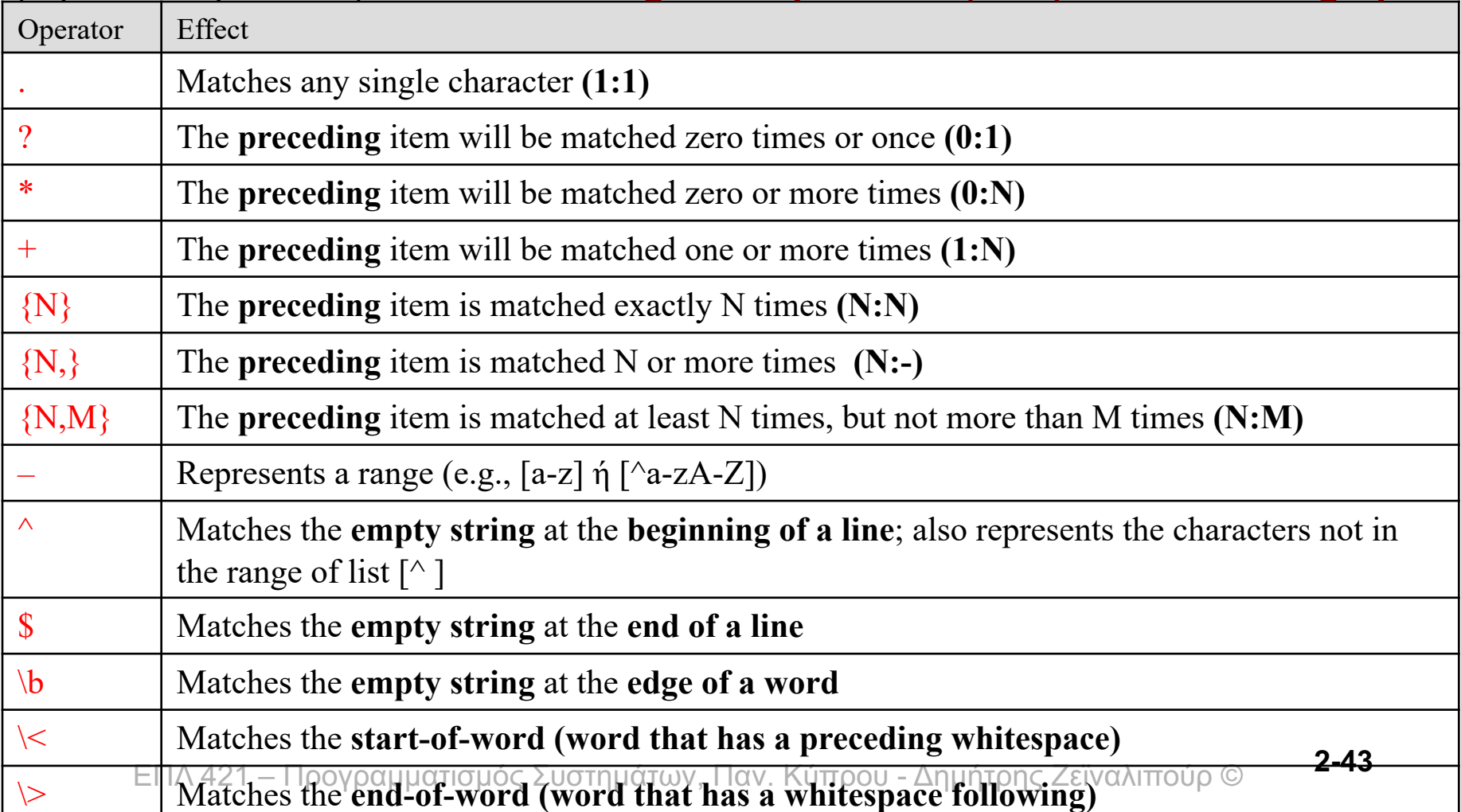

### POSIX Character Classes

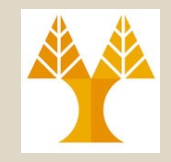

• Finally, certain named classes of characters are predefined within bracket expressions, as follows.

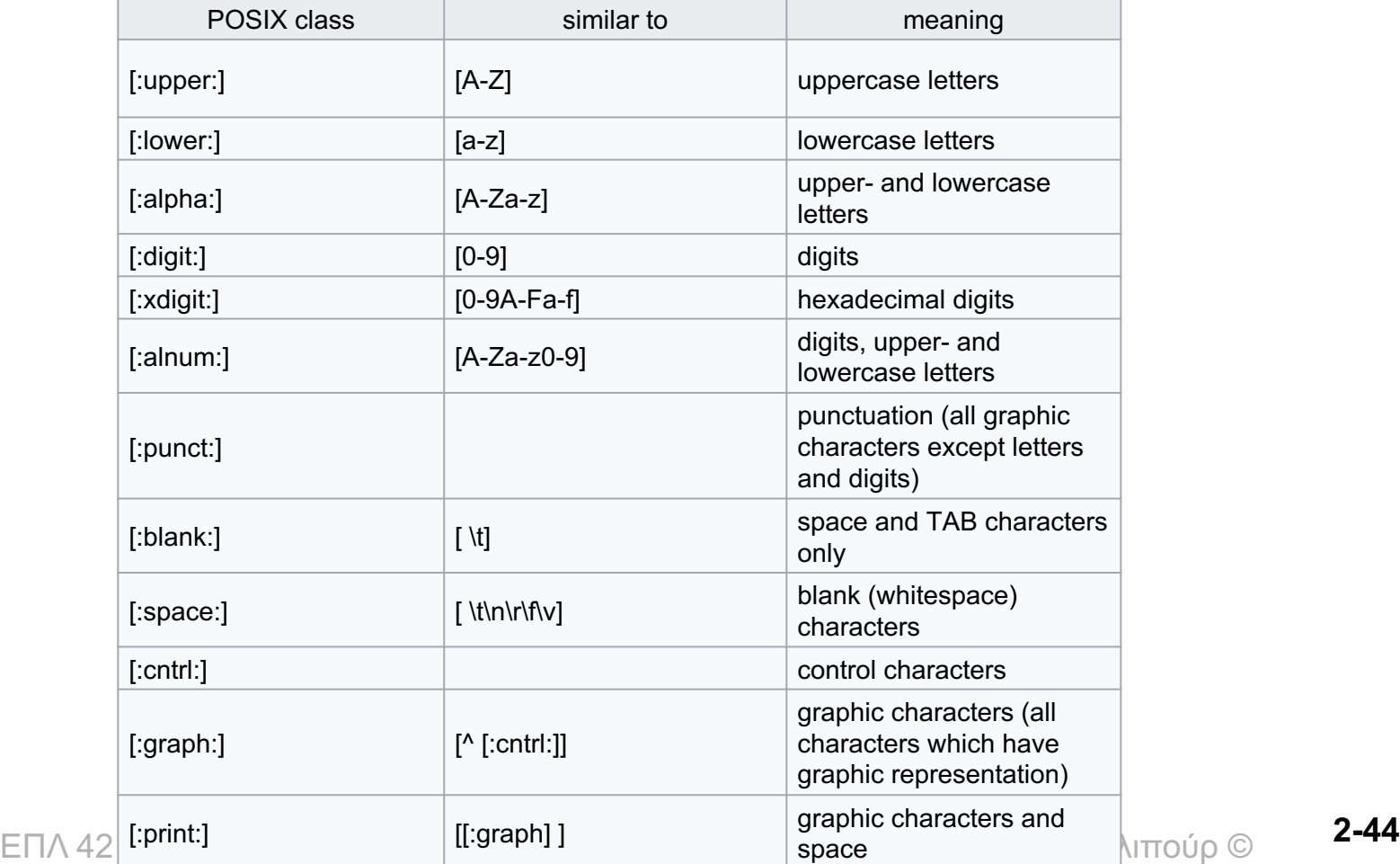

# GREP Special Characters (BRE vs ERE)

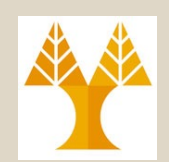

- **BRE: .\*[]^\$\/ \+ \| \? BRE Char: \. \\* \^ \\$ \\ \/ + | ?**
- **ERE: .\*[]^\$\/ + | ? ERE Char: \. \\* \^ \\$ \\ \/ \+ \| \?**
- **BRE Syntax: grep**
	- $-$  \$ echo "aab." | grep 'a\+b\.'

aab.

– \$ echo "aab+" | grep 'a\+b**+**'

aab+

#### • **ERE Syntax: grep –E or egrep**

– echo "aab." | grep -E 'a**+**b**\.**'

aab.

– echo "aab+" | grep -E 'a**+**b**\+**'

aab+

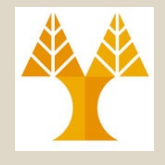

### Εντολή *grep and egrep*

• BRE: .\*[]^\$V \+ \| \? BRE Char: \. \\* \^ \\$ \\ \/ + | ?

• ERE: .\*[]^\$V + | ? ERE Char: \. \\* \^ \\$ \\ V \+ \| \?

**ΤΡΟΠΟΣ Α: GREP (BRE) with «Backslash on REGEX Symbols |, +»**

bash-3.1\$ *ls -l | grep '^-' | grep* '*+\|W\+*' *# '+' or 'W'+* -rw-r--r-- 1 cspgcc1 cspg 0 Jan 31 16:46 file**+**1.txt -rw-r----- 1 cspgcc1 cspg 371 Feb 25 2005 **W**S\_FTP.LOG

**ΤΡΟΠΟΣ Α: EGREP (ERE) with «Backslash on Characters +»** bash-3.1\$ *ls -l | grep '^-' | egrep '\+|W+'* -rw-r--r-- 1 cspgcc1 cspg 0 Jan 31 16:46 file**+**1.txt -rw-r----- 1 cspgcc1 cspg 371 Feb 25 2005 **W**S\_FTP.LOG

### Εντολή *grep: Παραδείγματα*

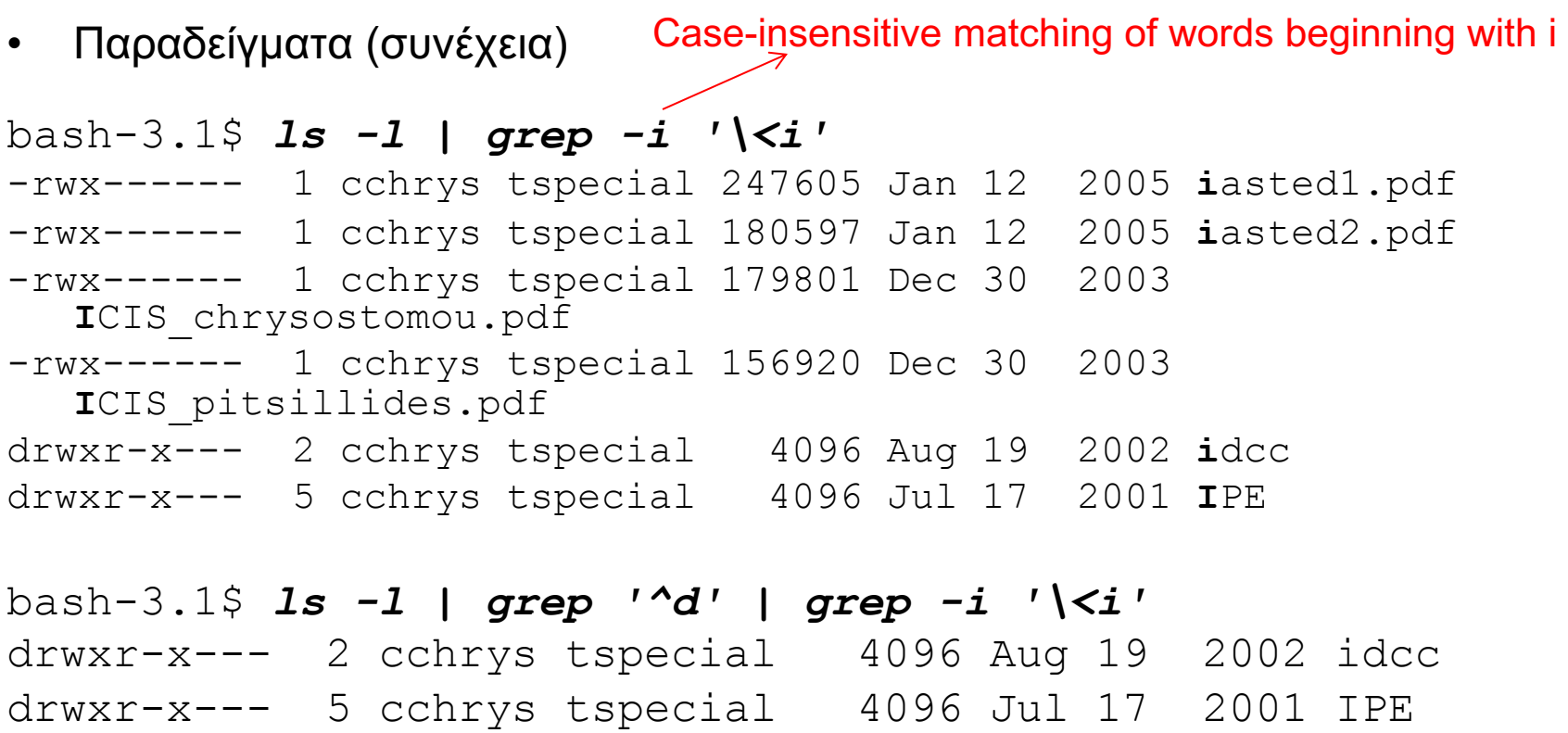

**Same but first filtering out directories (line starting with d)**<br>ΕΠΛ 421 – Προγραμματισμός Συστημάτων, Παν. Κύπρου - Δημήτρης Ζεϊναλιπούρ © **2-47** 

#### ΕΠΛ 421 – Προγραμματισμός Συστημάτων, Παν. Κύπρου - Δημήτρης Ζεϊναλιπούρ © **2-48** camooch Εντολή *grep* • Παραδείγματα (συνέχεια) bash-3.1\$ *grep '^c.\*h\$' /usr/share/dict/words | more* cabbalah cable-stitch cablish caddish cadish caducibranch cafeneh cafh cailleach cailliach calabash calash calenturish calfish calipash caliph calligraph callipash calvish calycanth camelish cameograph --More- bash-3.1\$ *grep '^c..h\$' /usr/share/dict/words | more* cafh caph cash cath chih coch cosh coth croh csch cush  $\le$  Start with C, one char (any), 0:M chars, end with h Start with C, two chars (any), end with h *Single, Double quotes important when set here ("\$HOME")*

# Σύνοψη Διάλεξης

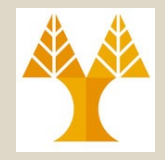

- *Εντολές που είδαμε σήμερα:*
	- *passwd, man, whatis, apropos, info, help, users, who, whoami, finger, w,*
- *Επανάληψη από ΕΠΛ232:*
	- *>|, grep/egrep, file, head, tail, cat, more, wc, sort, uniq,*
- *Τι κάνει η κάθε μια από τις πιο κάτω εντολές; (Επανάληψη από ΕΠΛ232 στο σπίτι)*
	- *jobs, ps, fg, bg, kill, top,*
	- *alias, cut, tr, tee, comm, diff, iconv, file*
	- *mail, crontab*
	- *which, whereis, find, exec, xargs*